# 3 连接电源电缆和系统电源

# **Rimage® Allegro™ 20** 设置与安装指南

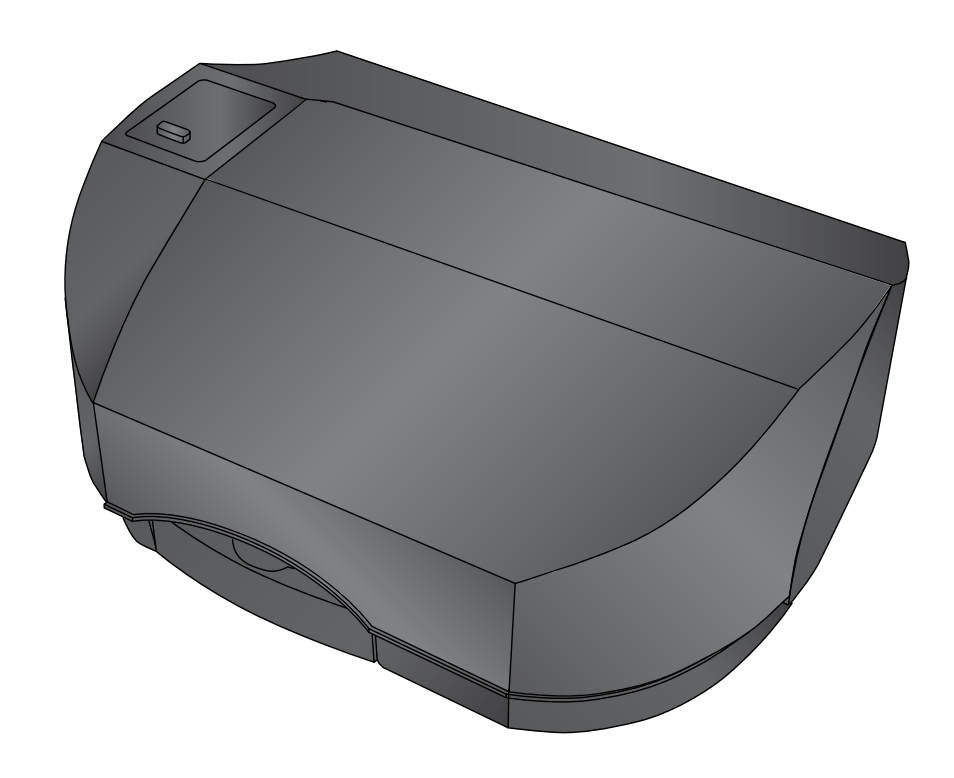

安装一体式墨盒 感谢您选择 **Rimage Allegro 20** 光盘发布系统。

### 用前须知:

本文档介绍了设置 Rimage Allegro™ 20 光盘发布系统的方法。 本文档面向熟悉硬件设置、软件安装和 Windows 操作系统的人员。 如果您不理解本文档中所述步骤,请向计算机技术人员寻求帮助。

d. 打开即将向 Allegro 20 发送内容以供输出 的外部 PC  $_{\circ}$ 

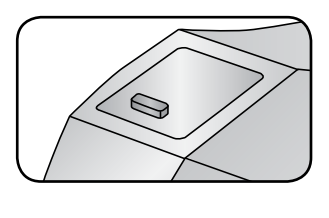

## 4 安装一体式墨盒

a. 打开打印机盖。

本指南中所述的文件随附于产品内,也可在 [www.rimage.com/support](http://www.rimage.com/support) 的"自动装载器和打印机支持" 部分查阅。

#### 重要注意事项!

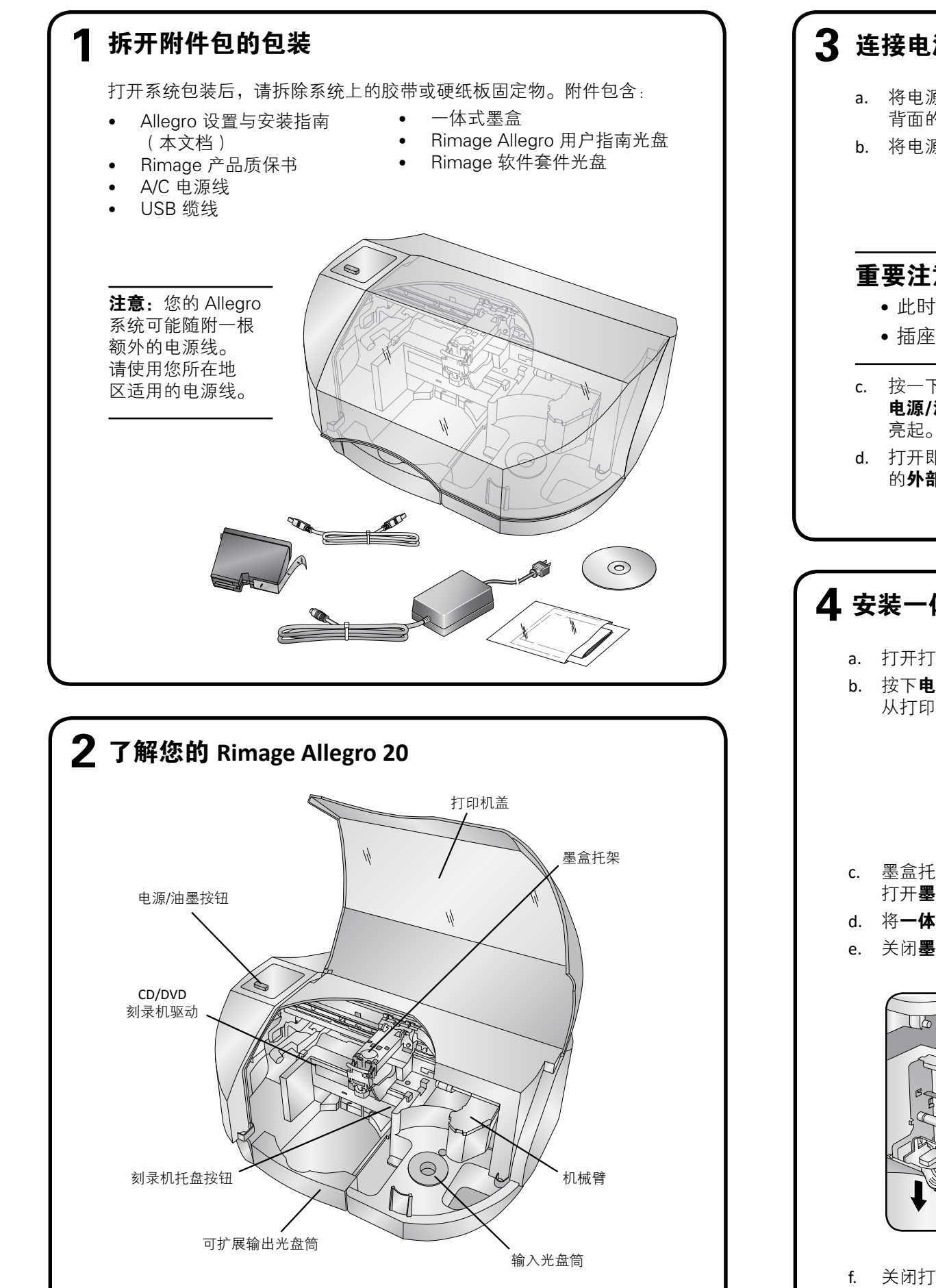

- 在开始前,请通读设置说明。
- 保存所有包装箱和包装材料。
- 请参阅 PC 规格文档(在 [www.rimage.com/support](http://www.rimage.com/support) 上),了解 最低 PC 要求。
- 除非按照说明,否则切勿插入任何缆线。

#### 附注:

- 您的系统看起来可能与图片中的系统有所不同。
- 必须拥有管理员权限才能安装 Rimage 软件套装。

b. 按下电源/油墨按钮。墨盒托架 从打印机的左侧移动到中央。

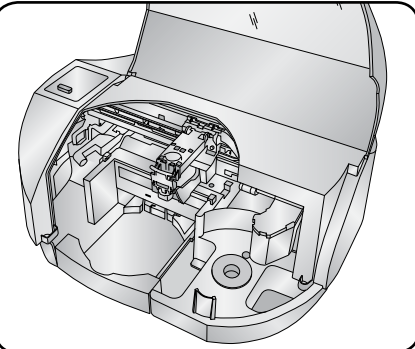

c. 墨盒托架固定之后, 打开墨盒插销(请见下图)。 d. 将一体式墨盒滑入托架, 如图所示。 e. 关闭墨盒插销。

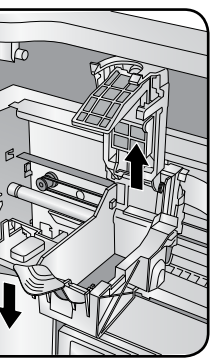

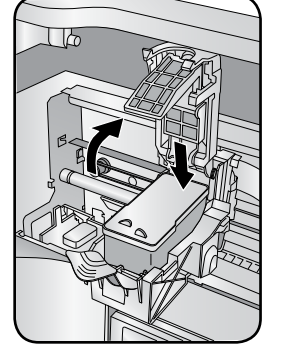

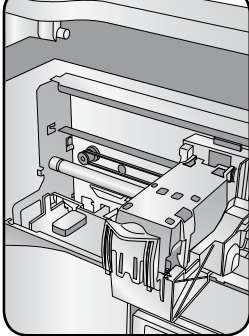

f. 关闭打印机盖。Allegro 20 系统将进行初始化。

a. 将电源线的一端连接至 Allegro 20 背面的电源输入端口。 b. 将电源线的另一端插入电源插座。

• 此时切勿连接 USB 缆线。 • 插座必须为接地式插座。

c. 按一下 Rimage Allegro 20 系统顶部的 电源/油墨按钮电源指示灯呈蓝色并稳定

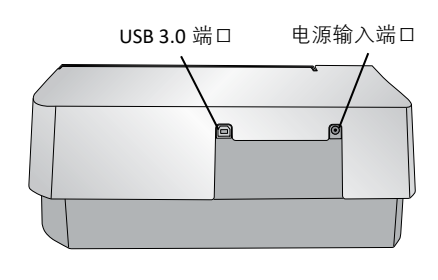

#### 重要注意事项!

#### $10<sup>°</sup>$ 如何关闭您的 **Allegro 20** 系统

# $\frac{1}{\sqrt{10}}$ 测试并检验

## 回复设置提示

7 回复设置<br>《 图 视试并检<br><br><sup>使用 QuickD<br>桂耳 - 您现在正常。<br>注意:您现<br>注意:您现</sup> 使用 QuickDisc ™ 运行三光盘测试作业以检验 Allegro 20 系统是否工 作正常。

注意:您现在可以使用 图像 WebRSM™ 来调整系统设置。

# 安装软件并插入 USB 缆线

重要注意事项!除非依照说明,否则切勿插入 USB 缆线。

注意: 您必须拥有管理员权限才能将软件安装到外部 PC 上。

a. 将 Rimage 软件套装光盘放入外部 PC 的光盘驱动器中。屏幕上 将出现"**选择设置语言**"对话框。(默认语言为英语)

提示:如果软件安装未自动启动,请浏览到 Rimage 软件套装光盘 上的 **DistSetup.exe 文件**。

您的 PC 可能提示您进行对准和校准。请按照屏幕上的提示操作。

如需确保 Allegro 20 系统在需要时随时可用,您可以保持开启状态。 如需关闭电源,请确保关闭**打印机盖**,然后按下**电源/油墨按钮**, 保持五秒。 • 以下文档可在您的 Allegro 20 系统随附的 Rimage Allegro 用

- 户指南光盘上找到:
	- Rimage Allegro 20 用户指南
	- Rimage 产品质保书

将**用户指南光盘**放入 PC 的光盘驱动器中以访问这些文档。

注意: 如果用户指南菜单未自动显示, 请浏览到用户指南光盘上的 Home.htm 文件。

- b. 按照屏幕上的提示,继续软件安装。
- c. 当出现提示时,连接 USB 缆线。
	- i. 将 USB 缆线的一端连接到 Allegro 20 的背面。
	- ii. 将 USB 缆线的另一端连接到外部计算机 (PC)。

USB 3.0 端口 电源输入端口

注意: 如需优化性能,可将 Allegro 20 USB 缆线连接到您主板上 的 USB 端口,而不是 USB 卡口。

- 请参阅 www.rimage.com,了解所有文档的最新版本。
- 有关操作和维护 Allegro 20 系统的信息,请参阅 Rimage Allegro 20 用户指南。
- 有关更多支持和产品信息,请访问<www.rimage.com/support> 。

注意:软件启动后,Allegro 20 系统开始初始化过程。初始化可能 需要 5 分钟。在初始化过程中, 抬升臂会移动至刻录机和打印机的位 置。当抬升臂总成停止移动时,初始化过程结束并且您的系统已准备 好开始处理作业。

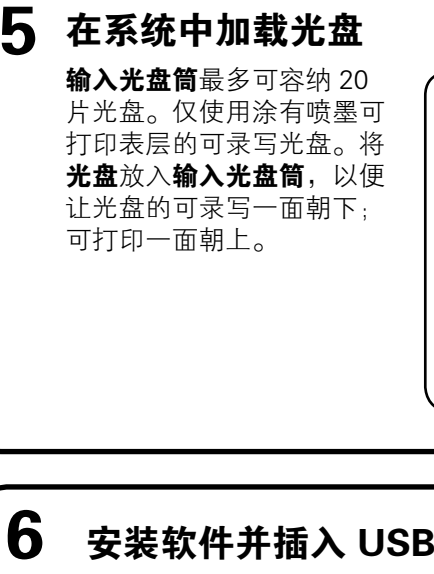

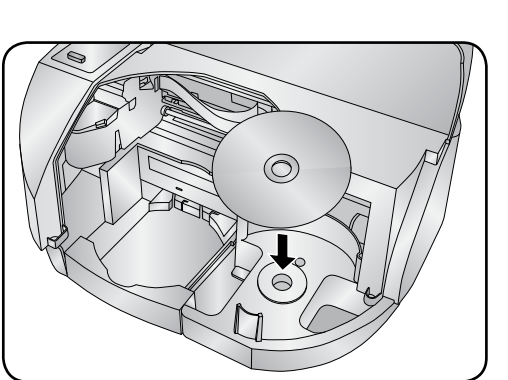

d. 继续遵循屏幕上的提示操作,以完成安装。安装完成后,您可能会 收到重启 PC 的提示。